# **Google Apps Quick Start Guide**

**Log in and start using your email and calendar features now**

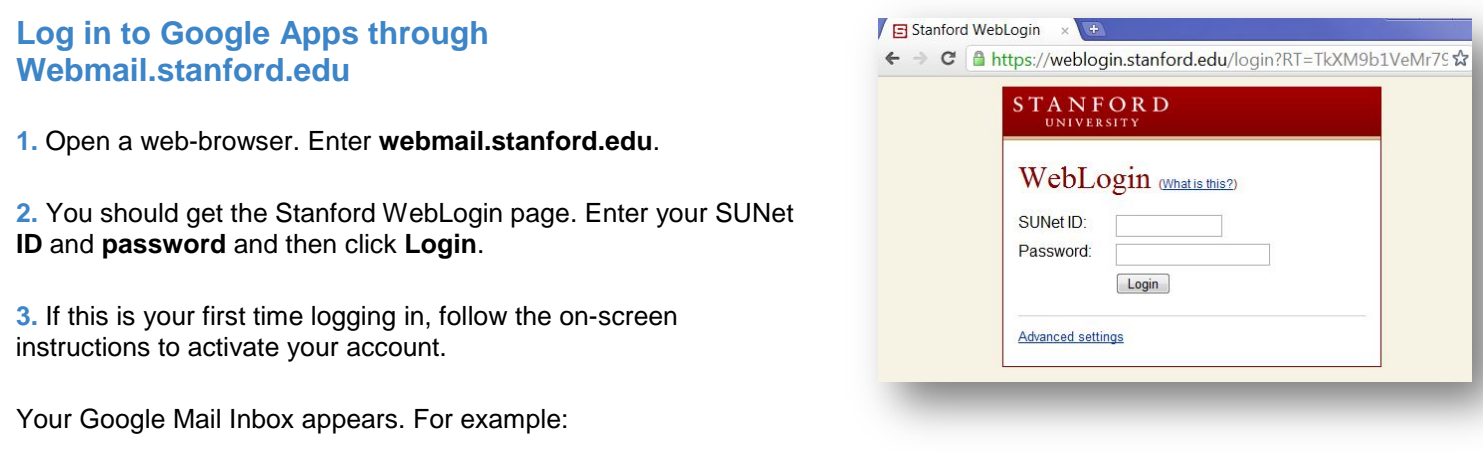

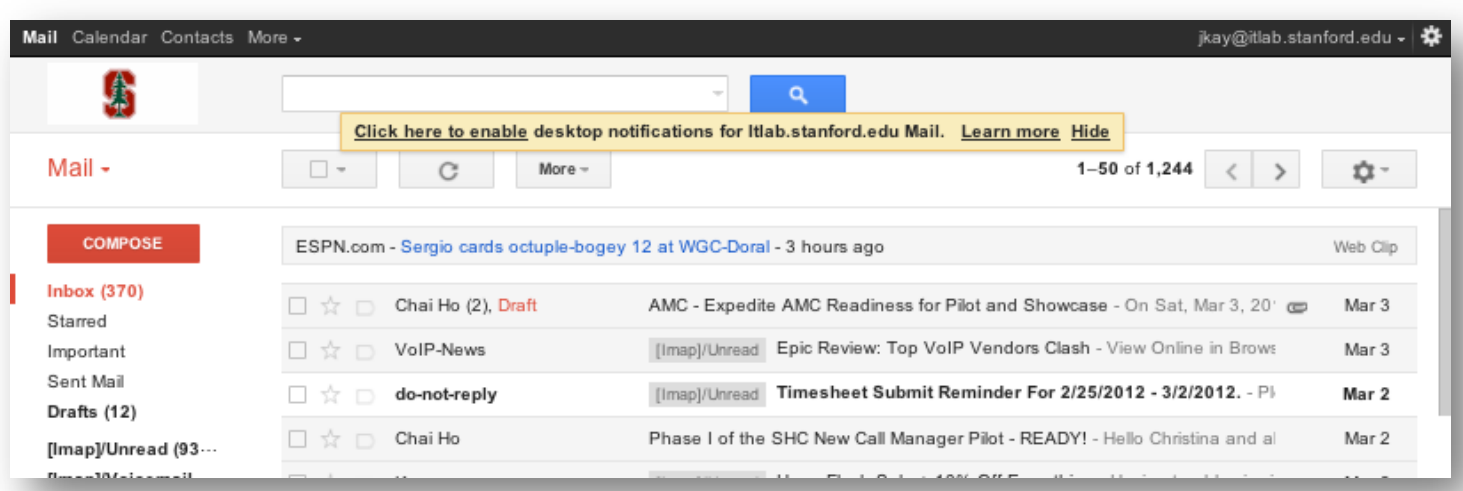

## **Use Mail**

**To read a message:** Click once on the message to open it.

**To reply to or forward a message:** Open it, and then click an option at the bottom of the message card.

**To compose a new message:** Click **Compose.** 

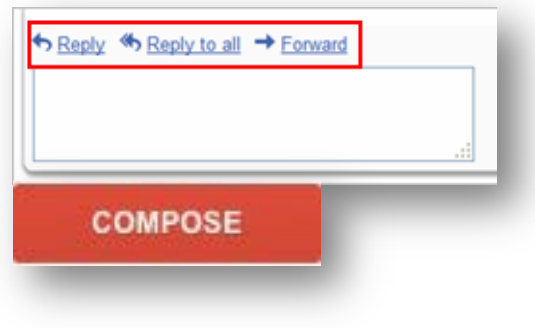

### **Open Your Calendar**

**To open your calendar:** Click the **Calendar** link at the top of your Mail window:

The first time you access it you'll be asked to set your time zone, then your calendar will appear.

#### **Use Your Calendar**

**To change your calendar view:** Click the tabs in the upper-right corner of the view:

**To view or edit details about an event:** Click its name:

**To create an event:** Click **Create Event**:

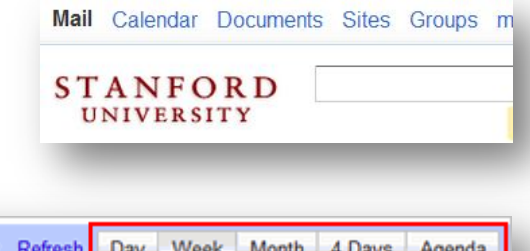

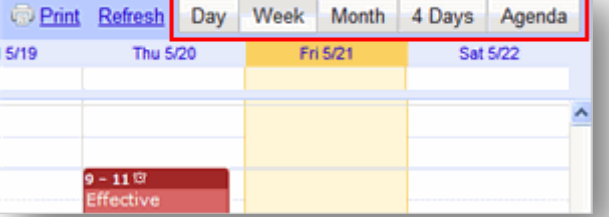

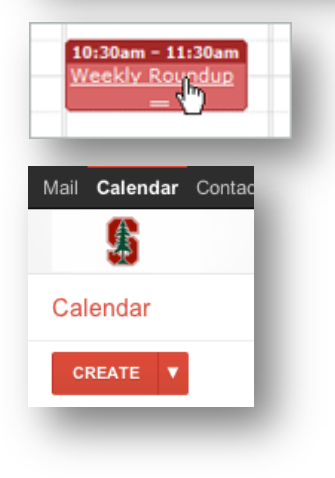

### **If You Need Help**

• Contact IT Services Desktop Support at 650.725-HELP, or submit an on-line request at [http://helpsu.stanford.edu/?pcat=GoogleApps.](http://helpsu.stanford.edu/?pcat=GoogleApps)